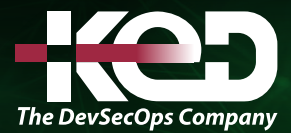

Microsoft

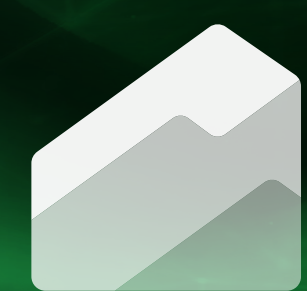

# MB-310T00 Microsoft Dynamics 365 Finance

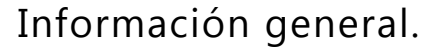

Este curso cubre aspectos financieros de Dynamics 365: configurar y usar componentes financieros esenciales, cuentas por pagar, cuentas por cobrar, cobros, presupuestos, activos fijos y funcionalidad adicional.

## Duración.

4 Días.

# Perfil del público.

Un consultor funcional de Dynamics 365 for Finance and Operations es responsable de realizar descubrimientos, capturar requisitos, involucrar a expertos en la materia y partes interesadas, traducir los requisitos y configurar la solución y las aplicaciones. El Consultor Funcional implementa una solución usando capacidades listas para usar, extensibilidad sin código, aplicaciones e integraciones de servicios. Antes de asistir a este curso, los alumnos deben tener aptitudes básicas de contabilidad.

## Examen.

MB-310: Microsoft Dynamics 365 Finance Functional Consultant.

## Temario.

#### **Ruta de aprendizaje: Configurar y usar la contabilidad general en Dynamics 365 Finance.**

Dynamics 365 Finance permite a los usuarios empresariales controlar las finanzas y administrar los fondos con información precisa en cualquier momento para realizar una previsión y planificación financiera, y les ayuda a mantenerse al día con los análisis. Dado que las finanzas son el centro del negocio, y el módulo Contabilidad es el centro de la administración financiera,

esta ruta de aprendizaje le enseñará a configura la funcionalidad en el módulo Contabilidad. También explica cómo realizar los procedimientos de cierre de un periodo o un año.

#### **Módulo 1: Introducción a Dynamics 365 Finance.**

Dynamics 365 Finance permite a los usuarios empresariales controlar las finanzas y administrar los fondos con información precisa para realizar previsiones y planificaciones financieras; descubra cómo.

- •**•**Ventajas de Dynamics 365 Finance.
- •**•**Información general.
- •**•**Contabilidad general.
- •**•**Gestión de efectivo y bancos.
- •**•**Impuestos.
- •**•**Proveedores.
- •**•**Clientes.
- •**•**Crédito y cobros.
- •**•**Gestión presupuestaria.
- Activos fijos.
- •**•**Contabilidad de costos.
- •**•**Facturación electrónica.

**Ejercicio: Explorar Dynamics 365 Finance.**

#### **Módulo 2: Configurar divisas en Dynamics 365 Finance.**

En el mercado global actual, las empresas reciben y envían pagos mediante diferentes divisas. Los tipos de cambio deben administrarse adecuadamente para reducir la pérdida monetaria

# www.ked.com.mx

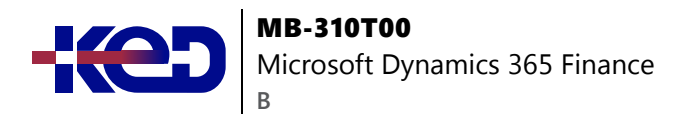

al aceptar varias divisas. Saber cómo pronosticar la cantidad de pérdida o ganancia ocasionada por los cambios en los valores del tipo de cambio puede ayudarle a tomar decisiones comerciales inteligentes para manejar pagos y descuentos por pronto pago.

- •**•**Configurar divisas y conversiones.
- •**•**Configurar e importar tipos de cambio de divisa.

**Ejercicio: Importar tipos de cambio.**

#### **Módulo 3: Crear calendarios fiscales, ejercicios y periodos en Dynamics 365 Finance.**

Cuando registra datos financieros en Dynamics 365 Finance, debe incluir la fecha de la transacción. Al usar un calendario fiscal y desglosarlo en segmentos de años y periodos, puede registrar datos financieros en un periodo abierto predefinido.

- •**•**Calendarios fiscales, ejercicios y períodos.
- •**•**Crear calendarios fiscales, ejercicios y periodos.
- •**•**Seleccionar un calendario fiscal.
- •**•**Definir intervalos de tiempo de ciclo presupuestario.
- •**•**Mantener periodos para su organización.
- •**•**Crear intervalos de fechas.

**Ejercicio: Trabajar con un calendario, ejercicio y periodos fiscales.**

## **Módulo 4: Introducción a los planes de cuentas en Dynamics 365 Finance.**

Antes de configurar un plan de cuentas, debe planificar el aspecto que tendrá. La definición de un plan de cuentas puede variar en función del sector y puede ser diferente para cada cliente. En este módulo, ha descubierto el proceso de planificación y configuración de un plan de cuentas diseñado para satisfacer las necesidades específicas del departamento de finanzas de un cliente.

- •**•**Planificar su plan de cuentas.
- •**•**Plan de cuentas múltiple.
- •**•**Configurar un plan de cuentas.

**Ejercicio: Crear una nueva cuenta principal.**

## **Módulo 5: Configurar un plan de cuentas en Dynamics 365 Finance.**

Dynamics 365 Finance le permite estructurar y administrar cuentas financieras eficazmente en el sistema de contabilidad de su organización. El uso de las características de cuenta principal, asignación y transacciones automáticas puede ayudarle a optimizar sus procesos de negocio.

- •**•**Categorías de cuenta principal.
- •**•**Información de la cuenta principal.
- •**•**Condiciones de asignación.
- •**•**Opciones de validación de cuenta principal.
- •**•**Opciones de cierre de cuenta principal.
- •**•**Etiquetas financieras.
- •**•**Cuentas para transacciones automáticas.

**Ejercicio: Crear una categoría de cuenta principal en el plan de cuentas.**

## **Módulo 6: Configurar dimensiones financieras en Dynamics 365 Finance.**

Las dimensiones financieras juegan un papel importante en Dynamics 365 Finance. Sirven como identificadores clave que brindan granularidad y flexibilidad en el seguimiento y el análisis de datos financieros dentro de su organización.

- •**•**Definir y configurar dimensiones financieras.
- •**•**Crear una dimensión financiera personalizada.
- •**•**Crear una dimensión financiera respaldada por la entidad.
- •**•**Activar y eliminar dimensiones financieras.
- •**•**Valores de dimensión predeterminados.
- •**•**Dimensiones derivadas.
- •**•**Configurar grupos y plantillas de dimensiones financieras.
- •**•**Definir y configurar estructuras contables y reglas avanzadas.
- •**•**Alias de cuenta contable.

**Ejercicio: Configurar una estructura contable.**

#### **Módulo 7: Configurar diarios y libros de contabilidad en Dynamics 365 Finance.**

En cualquier proyecto de implementación de Dynamics 365 Finance, el primer paso es configurar el módulo Contabilidad

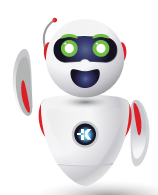

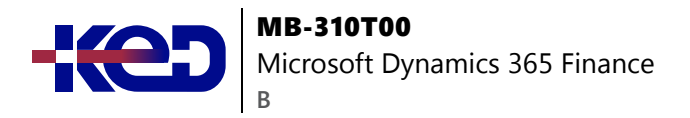

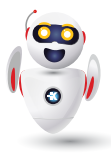

general. Todos los demás módulos registran sus transacciones financieras relacionadas en la contabilidad general. El libro de contabilidad también proporciona los medios para que varias entidades jurídicas compartan el plan de cuentas, las divisas y el calendario fiscal.

- •**•**Conocer los diferentes tipos de diarios y su configuración.
- •**•**Describir casos de uso de diarios periódicos.
- •**•**Definir la configuración del diario y del libro mayor.
- •**•**Descubrir opciones para implementar números de asiento en diarios.
- •**•**Configurar aprobaciones de diario.
- •**•**Configurar y usar diarios.
- •**•**Revertir diario de registro.
- •**•**Configurar reglas de transferencia por lotes.

**Ejercicio: Configurar el libro mayor y el diario.**

#### **Módulo 8: Realizar procedimientos diarios de contabilidad general en Dynamics 365 Finance.**

Dynamics 365 Finance facilita el proceso del diario general y garantiza que se capturen los datos correctos sin que se vea afectado el control interno. Vamos a familiarizarnos con los procesos de contabilidad general y, a continuación, realizaremos procedimientos diarios en Contabilidad general.

- •**•**Usar cuentas de control de saldo.
- •**•**Procesar un movimiento de diario.
- •**•**Trabajar con procesos de contabilidad general.
- •**•**Liquidaciones de contabilidad.
- •**•**Crear plantillas para editar diarios en Microsoft Excel.
- •**•**Guardar plantilla de asientos.
- •**•**Configurar validaciones del diario.

**Ejercicio: Crear y usar una plantilla de asientos.**

## **Módulo 9: Contabilidad de empresas vinculadas en Dynamics 365 Finance.**

Puede usar la contabilidad de empresas vinculadas cuando los procesos de contabilidad están centralizados para subsidiarias o sucursales. Con la contabilidad de empresas vinculadas, puede crear una sola entrada que se registre en varias empresas. Dynamics 365 Finance proporciona características que le ayudan a configurar el sistema, procesar transacciones y realizar transacciones de empresas vinculadas.

- •**•**Configurar la contabilidad de empresas vinculadas.
- •**•**Registrar diarios de empresas vinculadas.
- •**•**Realizar el seguimiento de un movimiento de empresas vinculadas.

**Ejercicio: Configurar y utilizar la contabilidad de empresas vinculadas.**

## **Módulo 10: Configurar las acumulaciones y las asignaciones contables en Dynamics 365 Finance.**

Las acumulaciones se usan en la contabilidad por devengo para realizar un seguimiento de los ingresos que se reconocen en el periodo en que se obtienen, no cuando se recibe el pago, y para realizar un seguimiento de los gastos (costos) que se reconocen cuando se producen, no cuando se realiza el pago. Las asignaciones se utilizan para distribuir importes en varias combinaciones de cuentas contables. Ayudan a garantizar que los gastos o ingresos se cobren al objeto correcto en la contabilidad. Mediante el uso de características de asignaciones y acumulación en Dynamics 365 Finance, los líderes financieros pueden crear reglas, configurar el origen y el destino y programar la tarea solo una vez, el resto está a cargo de Finance.

- •**•**Configurar y aplicar esquemas de acumulación.
- •**•**Configurar reglas de asignación contable.

#### **Ejercicios:**

- •**•**Configurar y utilizar esquemas de acumulación.
- •**•**Configurar y probar las reglas de asignación contable.

#### **Módulo 11: Configurar y realizar procesos periódicos en Dynamics 365 Finance.**

Puede realizar los procedimientos de cierre de un periodo o un año. Los procesos de cierre preparan el sistema para un periodo nuevo. En este módulo aprenderá a preparar, configurar y realizar procesos periódicos en Dynamics 365 Finance.

- •**•**Configurar el espacio de trabajo de periodo financiero y la programación de cierre.
- •**•**Conciliaciones bancarias.

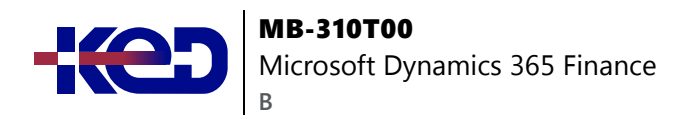

- •**•**Ejecutar procesos de revalorización de divisa extranjera.
- •**•**Procesar el cierre de fin de año.
- •**•**Realización de consolidaciones financieras.

**Ejercicio: Realice el cierre de fin de año y una consolidación.**

#### **Módulo 12: Trabajar con análisis e informes en aplicaciones de finanzas y operaciones.**

Los responsables de la empresa pueden tomar decisiones importantes en la empresa si tienen detalles precisos sobre los datos financieros y operativos subyacentes. Sin visibilidad de los datos, los directivos empresariales tienen entre manos una tarea prácticamente imposible. Mediante los análisis y los informes de aplicaciones de finanzas y operaciones, puede capacitar a cada usuario empresarial, en función de sus derechos de seguridad, para recopilar la información que necesiten para tomar decisiones importantes.

- •**•**Comprender los diferentes tipos de informes y consultas.
- •**•**Financial Reporting.
- •**•**Encontrar consultas e informes.
- •**•**Generar y consumir consultas e informes.
- •**•**Configurar las aplicaciones de finanzas y operaciones para Microsoft Power Platform.

**Ejercicio: Trabajar con informes.**

#### **En este módulo, obtendrá información sobre:**

- •**•**Diferentes tipos de informes y consultas en las aplicaciones de finanzas y operaciones.
- •**•**Financial Reporting.
- •**•**Configuración de las aplicaciones de finanzas y operaciones para Microsoft Power Platform.
- •**•**Generar y consumir consultas e informes.

## **Módulo 13: Configurar gestión de efectivo y bancos en Dynamics 365 Finance.**

Con la opción Gestión de efectivo y bancos de Dynamics 365 Finance, puede registrar y conciliar transacciones financieras con el extracto bancario e identificar tipos de transacciones bancarias, como depósitos y falta de fondos (NSF).

- •**•**Conocer los tipos y grupos de transacciones bancarias.
- •**•**Configurar parámetros de gestión de efectivo y bancos.
- •**•**Configurar la orden de domiciliación bancaria de la Zona Única de Pagos en Euros (SEPA).
- •**•**Configurar las estructuras del número internacional de cuenta bancaria (IBAN).
- •**•**Configurar bancos y diseños de cheques bancarios.
- •**•**Configurar cuentas bancarias para clientes.
- •**•**Configurar cuentas bancarias para proveedores.
- •**•**Depósitos y reembolsos.
- •**•**Comprender las previsiones y los informes de flujo de efectivo.
- •**•**Configurar la previsión del flujo de efectivo.
- •**•**Configurar la automatización del flujo de efectivo.
- •**•**Resumir los pagos de proveedores y clientes en las transacciones bancarias.

**Ejercicio: Trabajar con gestión de efectivo y bancos.**

#### **En este módulo, aprenderá lo siguiente:**

- •**•**Crear y configurar bancos, así como diseños de bancos.
- •**•**Configurar parámetros de gestión de efectivo y bancos.
- •**•**Configurar los bancos de clientes y proveedores.
- •**•**Configurar informes y previsiones de flujo de efectivo.
- •**•**Utilice la automatización de procesos para programar actualizaciones de previsiones de flujo de efectivo.
- •**•**Resumir los pagos de proveedores y clientes en las transacciones bancarias.

## **Módulo 14: Configurar impuestos en Dynamics 365 Finance.**

Aprenda a configurar y declarar impuestos para diferentes países y regiones con Dynamics 365 Finance.

- •**•**Configurar los grupos contables en el libro mayor.
- •**•**Configurar autoridades fiscales.
- •**•**Configurar periodos de liquidación de impuestos.
- •**•**Crear códigos de impuestos.
- •**•**Configurar grupos de impuestos y grupos de impuestos de artículos.
- •**•**Retención de impuestos.
- •**•**Exención de impuesto de venta.
- •**•**Impuesto no realizado.
- •**•**Impuestos sobre transacciones.
- •**•**Configurar códigos de notificación de impuestos de venta.

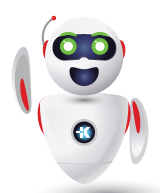

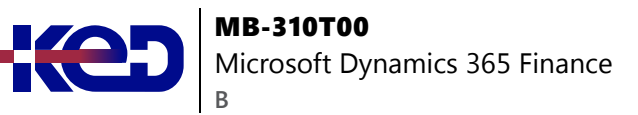

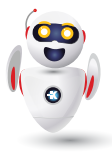

#### **Ejercicios:**

- •**•**Configuración de grupos de contabilidad para impuestos.
- •**•**Configurar autoridades fiscales.
- •**•**Configurar periodos de liquidación de impuestos.
- •**•**Configurar códigos de impuestos y grupos de impuestos.
- •**•**Configurar códigos de notificación de impuestos sobre ventas y retenciones de impuestos.
- •**•**Ver transacciones de componente de impuestos registradas.

#### **En este módulo, aprenderá lo siguiente:**

- •**•**Conocer las funcionalidades de informes de impuestos regionales.
- •**•**Configurar los componentes de impuestos.

## **Módulo 15: Introducción a la contabilidad de costos en Dynamics 365 Finance.**

La contabilidad de costos permite recopilar datos de varios orígenes, como la contabilidad general, subdiarios contables, presupuestos e información estadística. Luego puede analizar, resumir y evaluar los datos de costos para que la administración pueda tomar las mejores decisiones posibles para actualizaciones de precios, presupuestos, control de costos, etc.

- •**•**Configurar el espacio de trabajo de control de costos.
- •**•**Objetos de costo.
- •**•**Trabajar con el Asistente para introducción de la contabilidad de costos.
- •**•**Configurar contabilidad de costos.
- •**•**Configurar la gestión de costos del trabajo en curso.

**Ejercicio: Configurar la contabilidad de costos mediante el Asistente para introducción.**

**En este módulo, aprenderá lo siguiente:**

- •**•**El espacio de trabajo Control de costos.
- •**•**Los objetos de costo.
- •**•**Cómo crear un informe de contabilidad de costos mediante el asistente para introducción a la contabilidad de costos.
- •**•**Cómo configurar la contabilidad de costos.

**Módulo 16: Configurar y trabajar con gestión de inventarios en Dynamics 365 Supply Chain Management.**

Para realizar el proceso de pedido, almacenamiento y uso del inventario de materias primas, componentes y productos terminados de una empresa, debe configurar la funcionalidad de gestión de inventarios en Dynamics 365 Supply Chain Management. Los diarios de inventario se utilizan para registrar transacciones de inventario físico de varios tipos, como el registro de emisiones y recibos, movimientos de inventario, la creación de listas de materiales (L.M.) y la conciliación de inventario físico.

- •**•**Operaciones de entrada.
- •**•**Operaciones de salida.
- •**•**Configurar dimensiones de inventario.
- •**•**Configurar dimensiones de almacenamiento.
- •**•**Configurar dimensiones de seguimiento.
- •**•**Configurar números de serie y de lote.
- •**•**Asignar números de lote y de serie.
- •**•**Configurar sitios.
- •**•**Configurar almacenes.
- •**•**Pedidos de transferencia.
- •**•**Configurar códigos de barras.
- •**•**Configurar configuración predeterminada de pedidos.
- •**•**Diarios de inventario.
- •**•**Trabajar con diarios.
- •**•**Flujos de trabajo de aprobación de diario de inventario.
- •**•**Trabajar con códigos de auditoría.
- •**•**Trabajar con inventario de entrega.
- •**•**Configurar grupos de artículos y grupos de modelos de artículo.
- •**•**Metodologías de costos de inventario.
- •**•**Configurar directivas de inventario.
- •**•**Cierre y ajuste de inventario.
- •**•**Transacciones de inventario de archivo.
- •**•**Trabajar con códigos de motivo de recuento de inventario.

**Ejercicio: Trabajar con la gestión de inventario.**

#### **En este módulo, aprenderá lo siguiente:**

- •**•**Comprender las operaciones de inventario de entrada y salida.
- •**•**Configurar parámetros de inventario.
- •**•**Configurar grupos de número de seguimiento.
- •**•**Configurar desglose de inventario.
- •**•**Configurar diarios de inventario y almacén.
- •**•**Configurar dimensiones de inventario.
- •**•**Configurar gestión de costos de inventario.

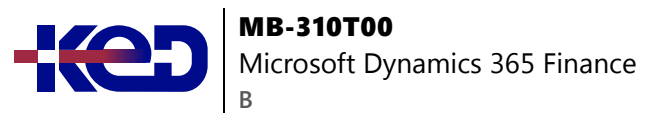

- •**•**Comprender cierres y ajustes de inventario.
- •**•**Transacciones de inventario de archivo.
- •**•**Usar diarios de movimientos.
- •**•**Usar diarios de ajustes de inventario.
- •**•**Usar diarios de transferencias.
- •**•**Usar diarios de recuento y etiquetado.
- •**•**Usar diarios de llegada de artículos.
- •**•**Trabajar con códigos de motivo para recuento de inventario.

#### **Módulo 17: Usar informes de inventario en Dynamics 365 Supply Chain Management.**

Uno de los factores que contribuyen al éxito de un negocio es tener visibilidad de las cantidades de inventario en un momento determinado. Los informes de inventario en Dynamics 365 Supply Chain Management le mostrarán cuánto inventario tiene de diferentes maneras y le explicarán cómo realizar sus inversiones de inventario de forma más eficaz.

- •**•**Clasificación de inventario ABC.
- •**•**Inventario físico por informe de dimensión de inventario.
- •**•**Informe del valor del inventario.
- •**•**Almacenamiento de informe de inventario disponible.
- •**•**Espacio de trabajo móvil de inventario disponible.

#### **Ejercicios:**

- •**•**Utilizar el informe de clasificación ABC.
- •**•**Usar el inventario físico según un informe de dimensión de inventario.
- •**•**Exportar un informe a Microsoft Excel.

#### **En este módulo, aprenderá lo siguiente:**

- •**•**Comprender la clasificación ABC.
- •**•**Usar el informe Inventario físico por dimensión de inventario.
- •**•**Utilice los informes de valor de inventario y el almacenamiento de informes de inventario disponible.
- •**•**Usar el espacio de trabajo móvil de inventario disponible.

#### **Módulo 18: Trabajar con la hoja de costos en Dynamics 365 Supply Chain Management.**

Las empresas fabricantes necesitan calcular los costos relacionados con los productos terminados que se generan, como mano de obra, materiales, suplementos y costos generales. Puede configurar Dynamics 365 Supply Chain Management para calcular los costos de la lista de materiales de los productos terminados en producción. Además, puede crear hojas de costos que se desglosan por categorías de costos particulares, incorporar costos de rutas e incluso agregar suplementos y otros costos indirectos. Las empresas pueden analizar, resumir y evaluar los datos de costos para poder tomar las mejores decisiones posibles para actualizaciones de precios, presupuestos, control de costos, etc.

- •**•**Versiones de gestión de costos.
- •**•**Grupos de costo.
- •**•**Grupos de cálculo.
- •**•**Hojas de gestión de costos.
- •**•**Cálculos de lista de materiales.
- •**•**Medidas de lista de materiales.
- •**•**Informes de L.MAT.

**Ejercicio: Analizar los costos de L.M. usando la hoja de gestión de costos.**

#### **En este módulo, aprenderá lo siguiente:**

- •**•**Configurar la hoja de costos.
- •**•**Realizar cálculos de lista de materiales y analizar costos usando la hoja de costos.

#### **Ruta de aprendizaje: Trabajar con clientes en Dynamics 365 Finance.**

Configure el módulo Clientes de Dynamics 365 Finance para crear facturas de clientes, registrar albaranes y utilizar facturas de servicios que no estén relacionadas con pedidos de venta. En esta ruta de aprendizaje, también aprenderá a realizar tareas diarias en clientes.

#### **Módulo 19: Configurar clientes en Dynamics 365 Finance.**

Aprenda a configurar el módulo Clientes de Dynamics 365 Finance para crear facturas de clientes, registrar albaranes y utilizar facturas de servicios que no estén relacionadas con pedidos de venta. En este módulo, también se explica cómo recibir pagos de clientes mediante varios tipos de pago diferentes, como efectivo, cheques, tarjetas de crédito y pagos electrónicos.

- •**•**Programación de pagos.
- •**•**Condiciones de pago y días de pago.
- •**•**Descuentos por pronto pago.

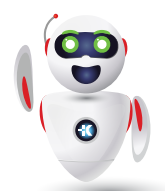

Pag. 6

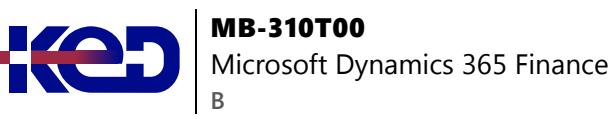

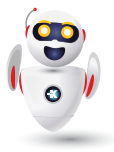

- •**•**Cuotas de pago.
- •**•**Configurar el servicio de pago de una tarjeta de crédito.
- •**•**Métodos de pago y control de pagos.
- •**•**Configurar un calendario de pagos y las reglas de un calendario de pagos.
- •**•**Crear y mantener clientes.
- •**•**Configuración de perfiles de registro de cliente.
- •**•**Configurar cargos de clientes.

**Ejercicio: Configurar perfiles de registro de clientes y crear un nuevo cliente.**

#### **Módulo 20: Realizar los procedimientos diarios de clientes en Dynamics 365 Finance.**

Aprenda a crear facturas de servicios, registrar pagos de clientes, distribuir fondos, configurar facturas periódicas y comprender el reconocimiento de ingresos.

- •**•**Crear facturas de servicios.
- •**•**Facturas periódicas de texto libre.
- •**•**Crear y gestionar pagos de facturas de cliente para pedidos de venta.
- •**•**Liquidar transacciones y deshacer liquidaciones.
- •**•**Reembolsar a los clientes.
- •**•**Introducción al reconocimiento de ingresos.
- •**•**Definir programaciones de ingresos.
- •**•**Definir precios de ingresos.
- •**•**Configurar artículos de agrupación de trabajos.

#### **Ejercicios:**

- •**•**Crear y procesar una factura de servicios.
- •**•**Trabajar con facturas a partir de pedidos de ventas.
- •**•**Procesar una factura y liquidarla con un pago.

## **Módulo 21: Configurar créditos y cobros en Dynamics 365 Finance.**

Si bien la mayoría de los clientes pagan sus facturas a tiempo, debe tener la capacidad de procesar las facturas que no se pagan en la fecha de vencimiento. La información de los cobros de clientes se gestiona en una vista central mediante la página Cobros en Dynamics 365 Finance. Los administradores de crédito y cobros pueden usar esta vista central para gestionar los cobros.

- •**•**Configurar clientes para créditos y cobros.
- •**•**Configurar componentes de crédito y cobros.
- •**•**Configurar tipos de interés para un código de interés.
- •**•**Condonar, restablecer o revertir cuotas de interés.
- •**•**Configurar y gestionar cartas de cobro.

#### **Ejercicios:**

- •**•**Configurar créditos y cobros en Finance.
- •**•**Crear un diario de cancelación para un cliente.

#### **Módulo 22: Procesar créditos y cobros en Dynamics 365 Finance.**

Si bien la mayoría de los clientes pagan sus facturas a tiempo, es necesario tener la capacidad para procesar las facturas que no se pagan en la fecha de vencimiento. En este módulo se muestra de qué manera Dynamics 365 Finance ayuda a las empresas a procesar cobros para clientes morosos.

- •**•**Extracto de cuenta de cliente.
- •**•**Trabajo con cobros.
- •**•**Administrar crédito y cobros de clientes.
- •**•**Gestión de créditos.

**Ejercicio: Trabajar con crédito y cobros.**

#### **Ruta de aprendizaje: Trabajar con proveedores en Dynamics 365 Finance.**

Los proveedores son un pasivo adeudado a un acreedor al solicitar bienes o servicios sin pagar en efectivo por adelantado, lo que significa que compra productos a crédito. Aprenda a configurar proveedores en Dynamics 365 Finance, registrar facturas de proveedores y distribuir gastos, impuestos y cargos entre cuentas.

#### **Módulo 23: Configurar proveedores en Dynamics 365 Finance.**

Puede especificar facturas de proveedores manualmente o recibirlas electrónicamente. Aprenderá a configurar el módulo Proveedores en Dynamics 365 Finance para capacitar al personal de proveedores para que realice sus actividades diarias.

- •**•**Configurar multivencimientos.
- •**•**Configurar condiciones de pago y días de pago.
- •**•**Configurar descuentos por pronto pago.

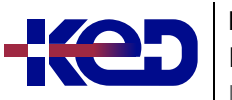

MB-310T00 Microsoft Dynamics 365 Finance **B**

- •**•**Configurar cuotas de pago.
- •**•**Crear grupos de proveedores.
- •**•**Configurar perfiles de contabilización de proveedores.
- •**•**Configurar descripciones predeterminadas para registro automático.
- •**•**Crear proveedores.
- •**•**Configurar métodos de pago para proveedores.
- •**•**Configurar cuentas bancarias y aprobaciones de cuentas bancarias para proveedores.
- •**•**Configurar formatos de pago electrónico.
- •**•**Configurar cargos de proveedores.
- •**•**Configurar y usar el pago positivo.

**Ejercicio: Configurar componentes de proveedores.**

#### **Módulo 24: Realizar los procedimientos diarios de proveedores en Dynamics 365 Finance.**

La compra de bienes para reventa o como materiales de fabricación o servicios es una gran responsabilidad. El seguimiento de esas compras y el pago a los proveedores que suministran los productos es igual de desafiante. Las organizaciones deben supervisar de cerca la cuenta de proveedores e implementar procedimientos para que la gerencia pueda obtener fácilmente la información financiera que necesita para estar informada de los cambios en los costos de los bienes. Para dar una visión precisa de la condición financiera del negocio, todos los gastos que afectan a las ganancias netas se incluyen en la cuenta de proveedores.

- •**•**Comprender los tipos de facturas existentes en Proveedores.
- •**•**Pagos de las facturas recibidas.
- •**•**Registrar facturas de proveedor.
- •**•**Procesar notas de abono de proveedor.
- •**•**Procesar pedidos de compra y facturas de pedidos de compra.
- •**•**Configurar facturas periódicamente.
- •**•**Modificar fechas de vencimiento y fechas de descuento.
- •**•**Trabajar con descuentos por pronto pago de proveedores.
- •**•**Crear pagos a proveedores.
- •**•**Revertir un pago de proveedor.
- •**•**Gestionar prepagos y facturas de prepago.

#### **Ejercicios:**

- •**•**Registrar una factura.
- •**•**Registrar una factura de proveedor que no está asociada a un pedido de compra.
- •**•**Procesar un pago de proveedor mediante un diario de pagos.

## **Módulo 25: Trabajar con distribuciones contables, validaciones de facturas y liquidaciones en Dynamics 365 Finance.**

Las distribuciones contables se utilizan para definir cómo se contabiliza un importe. Por ejemplo, cómo se contabilizan los gastos, los impuestos o los cargos en una factura de proveedor. Todos los importes se deben contabilizar cuando la factura de proveedor registrada en el diario tenga una o varias distribuciones contables.

- •**•**Liquidar transacciones y deshacer liquidaciones.
- •**•**Distribuir fondos mediante distribuciones contables.
- •**•**Configurar directivas de validación de facturas.
- •**•**Directivas de triple conciliación.
- •**•**Conciliación de facturas de proveedores.
- •**•**Conciliación de totales de facturas.
- •**•**Doble conciliación de totales de precios.
- •**•**Correspondencia de precio unitario neto bidireccional.
- •**•**Triple conciliación.
- •**•**Flujo de trabajo de factura de proveedor.
- •**•**Conciliación de gastos varios.

**Ejercicio: Trabajar con distribuciones contables, validaciones de facturas y liquidaciones.**

#### **Módulo 26: Configurar y usar OCR inteligente para facturas de proveedores en Dynamics 365 Finance.**

El reconocimiento óptico de caracteres (OCR) es una tecnología que permite a las organizaciones automatizar la extracción de datos de documentos o imágenes escaneados. Puede convertir el texto del documento de origen en datos de lectura mecánica en Dynamics 365 Finance.

- •**•**Opciones de configuración.
- •**•**Habilitar anticipos automáticos de facturas de proveedores.
- •**•**Usar flujos de trabajo y recepciones de conciliación de productos.
- •**•**Ver resultados de automatización de facturas de proveedores.

## **Ruta de aprendizaje: Trabajar con la gestión de gastos en Dynamics 365 Project Operations.**

Aumente al máximo la rentabilidad y reduzca al mínimo los costos con capacidades precisas de gestión de gastos en Dynamics 365

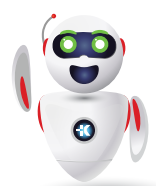

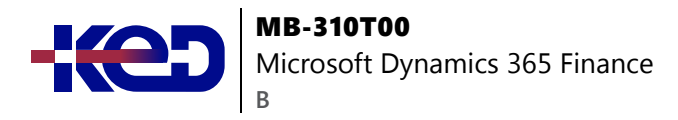

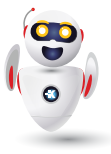

Project Operations. Aprenda a configurar el sistema, así como a crear y aprobar informes de gastos.

#### **Módulo 27: Introducción a la administración de gastos en Dynamics 365 Project Operations.**

El módulo Administración de gastos de Microsoft Dynamics 365 Project Operations permite a las organizaciones realizar un seguimiento y gestionar los gastos de los empleados. La administración de gastos le permite almacenar información de pago, importar transacciones con tarjetas de crédito y realizar un seguimiento del dinero que gastan los empleados cuando incurren en gastos para su organización. También puede configurar directivas de gastos, automatizar aprobaciones y proporcionar un proceso de negocio optimizado con Project Operations.

- •**•**Planificar la gestión de gastos.
- •**•**Gastos de empresas vinculadas.
- •**•**Administración financiera.
- •**•**Dietas.
- •**•**Diarios y cuentas.
- •**•**Métodos de pago.
- •**•**Impuestos.
- •**•**Directivas.
- •**•**Categorías de gastos y categorías compartidas.
- •**•**Asignar categorías de gastos a una cuenta principal.

#### **Módulo 28: Establecer y configurar la administración de gastos en Dynamics 365 Project Operations.**

El módulo Administración de gastos proporciona a los usuarios un proceso más simplificado para gestionar los gastos. El espacio de trabajo Administración de gastos es donde los usuarios pueden registrar sus gastos, mientras que los flujos de trabajo de administración de gastos y las características como el reconocimiento óptico de caracteres (OCR) para escanear recibos pueden ayudar a optimizar los procesos de gastos de su organización.

- •**•**Espacio de trabajo Gestión de gastos.
- •**•**Parámetros de gestión de gastos.
- •**•**Flujos de trabajo de gestión de gastos.
- •**•**Directivas de informes de gastos y reglas de dietas.
- •**•**Evaluar directivas mediante el uso de casos de área de trabajo de auditoría.
- •**•**Configurar opciones de gastos de kilometraje.
- •**•**Gastos de empresas vinculadas.
- •**•**Gastos personales en un informe de gastos.
- •**•**Configurar el procesamiento de transacciones de tarjetas de crédito y a importar transacciones de crédito.
- •**•**Procesamiento de recibos de gastos.
- •**•**Devolución del IVA.

#### **Módulo 29: Crear y procesar informes de gastos en Dynamics 365 Project Operations.**

La entrada del informe de gastos se rediseña en Dynamics 365 Project Operations para simplificar la experiencia del usuario y reducir el tiempo necesario para completar los informes. En este módulo, aprenderá a crear informes de gastos y trabajar con ellos.

- •**•**Crear un informe de gastos.
- •**•**Gastos de empresas vinculadas.
- •**•**Detallar los gastos por línea.
- •**•**Distribuir un gasto.
- •**•**Agregar invitados.
- •**•**Adjuntar recibos y documentos a un informe de gastos.
- •**•**Enviar un informe de gastos a un flujo de trabajo.
- •**•**Aprobar un informe de gastos.
- •**•**Delegar un informe de gastos.
- •**•**Registrar un informe de gastos.
- •**•**Opciones de informes.

**Ejercicio: Cree un informe de gastos y envíelo a un flujo de trabajo.**

#### **Módulo 30: Trabajar con solicitudes de viaje en Dynamics 365 Project Operations.**

Mediante el uso de solicitudes de viaje, su organización puede garantizar que los gastos de viaje incurridos para la empresa estén autorizados y sigan las directivas de la organización, al tiempo que se asegura de que se mantengan los presupuestos.

- •**•**Crear una solicitud de viaje.
- •**•**Aprobar una solicitud de viaje.
- •**•**Crea un anticipo en efectivo.
- •**•**Actualizar un anticipo en efectivo.

**Ejercicio: Crear una solicitud de viaje.**

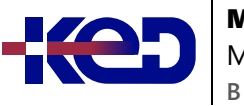

#### **Ruta de aprendizaje: Configurar y usar los presupuestos en Dynamics 365 Finance.**

Todas las organizaciones, ya sean privadas o públicas, establecen objetivos financieros y operativos mediante la creación de presupuestos. Con la naturaleza de colaboración y basada en procesos de la planificación presupuestaria, puede hacer que su proceso presupuestario sea más eficiente.

#### **Módulo 31: Configurar y usar la gestión presupuestaria básica en Dynamics 365 Finance.**

La gestión presupuestaria básica en Dynamics 365 Finance es el proceso de creación, gestión y seguimiento de presupuestos. Implica definir parámetros presupuestarios, configurar modelos presupuestarios, crear entradas de registro presupuestario y analizar la diferencia entre el presupuesto y el rendimiento real.

- •**•**Planificación para la gestión presupuestaria básica y el control presupuestario.
- •**•**Metodologías presupuestarias.
- •**•**Información general sobre la gestión presupuestaria básica.
- •**•**Configurar la gestión presupuestaria básica.
- •**•**Crear y administrar entradas de registro presupuestarias.
- •**•**Implementar un flujo de trabajo de registro presupuestario.
- •**•**Uso de espacios de trabajo y páginas de consulta para hacer un seguimiento del presupuesto frente a los datos reales.
- •**•**Utilizar consultas e informes para el análisis de presupuesto.

#### **Ejercicios:**

- •**•**Crear una entrada de registro presupuestario.
- •**•**Configurar componentes de la gestión presupuestaria básica.

#### **Módulo 32: Configurar y usar el control presupuestario en Dynamics 365 Finance.**

Todas las organizaciones, ya sean privadas o públicas, establecen objetivos financieros y operativos mediante la creación de presupuestos. Cuando la organización establece su presupuesto, la dirección supervisa las actividades dentro del marco presupuestario. En este módulo, se proporciona información sobre cómo configurar y utilizar los presupuestos básicos y el control presupuestario en Dynamics 365 Finance.

- •**•**Conceptos y descripción general del control presupuestario.
- •**•**Configurar parámetros de control presupuestario.
- •**•**Fondos presupuestarios disponibles.
- •**•**Documentos de origen del presupuesto.
- •**•**Grupos presupuestarios.
- •**•**Activar control presupuestario.
- •**•**Configurar componentes del control presupuestario.

## **Módulo 33: Configurar y usar la planificación presupuestaria en Dynamics 365 Finance.**

Con la naturaleza de colaboración y basada en procesos de la funcionalidad de planificación presupuestaria de Dynamics 365 Finance, puede hacer que su proceso presupuestario sea más eficaz e incluir a más personas en el proceso; todo ello, reduciendo la cantidad de archivos que se envían por correo electrónico y la entrada manual. La planificación presupuestaria mejora una solución existente de gestión presupuestaria basada en Microsoft Excel.

•**•**Configurar componentes de planificación presupuestaria.

**Ejercicio: Configurar la planificación presupuestaria y crear y usar un proceso de planificación.**

#### **Módulo 34: Configurar la gestión de activos fijos en Dynamics 365 Finance.**

Aprenda a configurar y crear activos fijos para cumplir con las normativas contables internacionales.

- •**•**Activos fijos y activos circulantes.
- •**•**Contabilidad de activos fijos.
- •**•**Relaciones entre componentes de activos fijos.
- •**•**Configurar componentes de activos fijos.
- •**•**Libros derivados.
- •**•**Habilitar la integración de activos fijos.
- •**•**Opciones de transacciones de activos fijos.

**Demostración: Crear un activo fijo.**

**Ejercicio: Trabajar con activos fijos.**

**En este módulo, se explican los siguientes conceptos:**

- •**•**Configurar componentes de activos fijos.
- •**•**Configurar parámetros de activos fijos.
- •**•**Habilitar la integración de activos fijos con las compras.
- •**•**Crear activos fijos.

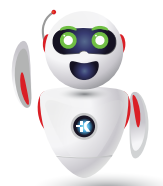

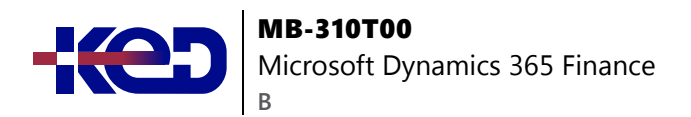

#### **Módulo 35: Configurar y adquirir activos fijos en Dynamics 365 Finance.**

Descubra cómo administrar de manera eficiente los activos fijos en Dynamics 365 Finance con instrucciones paso a paso para la configuración, la adquisición y el registro.

- •**•**Ciclo de vida de un activo fijo.
- •**•**Espacio de trabajo de administración de activos fijos.
- •**•**Página Activos fijos.
- •**•**Configurar activos fijos.
- •**•**Crear un activo fijo.
- •**•**Activar un artículo en existencias.
- •**•**Configurar adquisiciones.
- •**•**Propuestas.
- •**•**Adquisición de activos mediante compra.
- •**•**Estimar y eliminar un proyecto de un activo fijo.
- •**•**Métodos manuales y automáticos para crear activos fijos.

**Ejercicio: Adquirir un nuevo activo.**

**En este módulo, se explican los siguientes conceptos:**

- •**•**Configurar y crear activos fijos.
- •**•**Configurar y registrar adquisiciones.
- •**•**Adquisición de activos mediante compra.
- •**•**Estimar y eliminar un proyecto de un activo fijo.
- •**•**Crear un activo fijo con métodos manuales y automáticos.

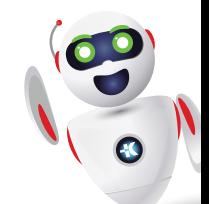